## **MATH 180 Home Access**

- 1. Go to<www.acpsd.net>
- 2. Click on the globe.

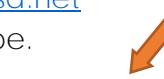

3. Scroll down to SAM/SMI/SRI. Click "Student"

4. Login using your child's username and password.

## Work for **25 minutes daily** on MATH 180

The software should be used in a 25-minute time segment, one time per day. Please ensure there is a "learning environment" during the 25 minutes. Watching TV or other activities are not recommended. Use with headphones or ear buds to listen to the lesson.

\*Students are able to access Math 180 on a desktop computer, laptop or tablet.

## **Follow these directions for use on a tablet.**

- 1. Download app from App Store.
- 2. Go into iPad system Settings.
- 3. Click on Math 180 Student App.